# SignAnyWhere Viewer - Customization

- Customization of localizations
- O Customization of the SAW Viewer Layout (custom.css inside Customization.zip)
  - Example: Hide the Mouse option for biometric signatures
  - Example: Hide the SignOnOhone option for biometric signatures
- Example: Change Default Color and Logo
- Viewer Preferences
- Document Policies
- Configurations
- SignAnyWhere Viewer Opening Link
- SignAnyWhere Viewer Client Finish Action

This advanced feature is for customizing the **eSignAnyWhere Viewer** for the signers. You can change the colors and logo to align them to your CI and set eSAW Viewer behavior. Therefore you have to upload a ZIP-Archive with the new design settings. You can download a design template and change it. Moreover you are able to set a redirect URL when a document is finished.

You can find the the configuration for the customization of eSignAnyWhere in your organization settings in the section "Design of the document viewer for recipients"

The next screenshot shows these configurations:

### Design of the document viewer for recipients

| Default redirect URL for finished documents | Default redirect URL for finished documents |
|---------------------------------------------|---------------------------------------------|
| Viewer Design                               | UPLOAD DESIGN RESET TO DEFAULT              |
|                                             |                                             |
|                                             |                                             |
| Biometric encryption key                    |                                             |

If the feature is available for your organization, you can:

- · set a redirect URL for finished documents
- · upload a design
- reset to default design
- download a design template
- download current design

The Customisation.zip file contains:

- variables.xml: contains the style configuration of eSignAnyWhere. The comments in the file will help you to modify it.
- global\_variables.xml: contains settings for the eSAW Viewer
  - Note: In the global\_variables.xml you can find the variable ContentSecurityPolicy. This variable allows you to integrate the viewer in an
    IFrame. Just enter the page URL in the "value" area on which you want to integrate the viewer. In addition to the possibility of the
    customization zip there are additional configurations for further scenarios available via API; and via \_global.xml for on-premise. These
    are only required in exceptional cases or for special integration scenarios. Example: WhitelistedPostMessageClients
- files/

In the files you can find the following:

- logo\_topbar
- logo\_loading
- Localizations.template.custom
  - Here you can customize localizations for a specific eSAW organization
  - You can create your own Localizations.\*.custom.json files, modify the elements which should be customized and add the file to the customization package
- custom.css
  - Here you can customize the layout for a specific eSAW organization
  - You can adapt the layout of the SAW Viewer

If you have modified the files just put them in an archive and upload via UI. You can use svg instead of png, gif or jpg.

# **Customization of localizations**

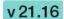

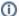

Following feature flag is necessary for this feature: UseCustomizationId

Please note the following: This is a non-default feature of eSignAnyWhere. If you are interested in this optional feature please contact us.

In detail the following options are possible:

- Customize localizations for a specific eSAW organization (only possible in combination with eSAW and Customization Service):
  - The WSC customization package contains a Localizations.template.custom.json containing all keys & english values of the XLF but in JSON format.
  - You can create your own Localizations.\*.custom.json files (e.g. Localizations.de.custom.json), modify the elements which should be customized and add the file to the customization package.
  - o For better maintenance all items which have not been changed should be removed from the JSON file.

Note: Not all sections of the XLF file are allowed to be configured that way (e.g. to prevent possible problems with changing audit trail texts)

- Customize localizations for the whole SSP instance (or in case Customization Service is not used):
  - o Grab the Localizations.template.custom.json from the default customization service package (see Release Notes)
  - o Modify the file like described above (content, filename)
  - Place the file in the i18n folder next to the XLF files
- Combination of these two possibilities
  - In case of a 'combined' customization (JSON files available in Customization Service and i18n folder) the two JSON files will be merged.
     In case items are included in both files, the items from the Customization Service will override the ones from the i18n folder.

Please note: It is not recommended anymore to change the XLF files (SignAnyWhere Viewer) directly!

### **Customization of the SAW Viewer Layout (custom.css inside Customization.zip)**

The following properties are allowed to change:

```
"display": {},
"visibility": {},
"width": {},
"height": {},
"border-radius": {},
"margin": {},
"margin-top": {},
"margin-bottom": {},
"margin-left": {},
"margin-right": {},
"padding": {},
"padding-top": {},
"padding-bottom": {},
"padding-left": {},
"padding-right": {},
"color": {},
"background-color": {},
"background-repeat": {},
"background-position": {},
"border-color": {}
```

Please also see the next sample:

```
#topBar {
    background-color: red
}
#leftBarView{
    visibility: hidden
}
```

### **Example: Hide the Mouse option for biometric signatures**

Please note that both elements were a "div" element before version 21.16. With version 21.16 and the versions afterwards both elements were changed to a "button" element.

Before the version 21.16 please see the following configuration for hiding mouse and SignOnPhone

```
div[title='Mouse'] {
    visibility: hidden;
}
```

With 21.16 and the versions afterwards see the following configuration for hiding mouse and SignOnPhone

```
button[data-id='Mouse'] {
    visibility: hidden;
}
```

# Example: Hide the SignOnOhone option for biometric signatures

This example removes both the "SignOnPhone" option from the device selection dialog, but also the QR code and App links from the SignOnPhone dialog shown when no SIGNificant Device Driver was found.

Note: the dialog itself, its buttons and the descriptive text of the dialog remain visible. Other than when using the instance-wide custom.css, you cannot replace the text shown on top. Only in an instance-wide custom.css you can replace this text.

Before the version 21.16 please see the following configuration for hiding mouse and SignOnPhone

```
div[title='SignOnPhone'] {
    visibility: hidden;
}

#sopProtocolLink{
visibility:hidden;
}
.inSigningProgress{
visibility:hidden;
}

#qrcodeImage > canvas{
    visibility:hidden;
    display: none;
}
```

With 21.16 and the versions afterwards see the following configuration for hiding mouse and SignOnPhone

```
button[data-id='SignOnPhone'] {
    visibility: hidden;
}
#sopProtocolLink{
visibility:hidden;
}
.inSigningProgress{
visibility:hidden;
}
#qrcodeImage > canvas{
    visibility:hidden;
    display: none;
}
```

If you removed both Mouse and SignOnPhone and no other device for signing was found, the device selection looks like:

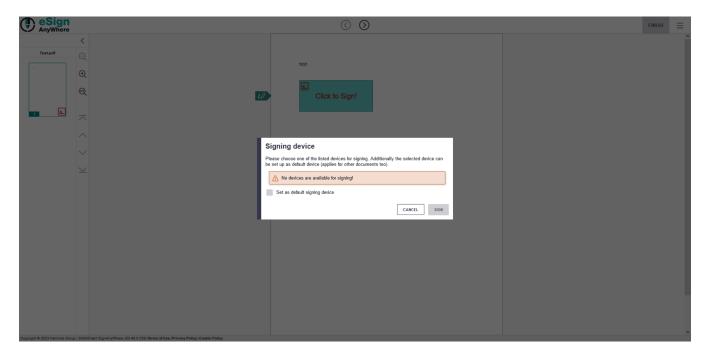

Without those configuration (Mouse and SignOnPhone enabled) the following settings will be visible:

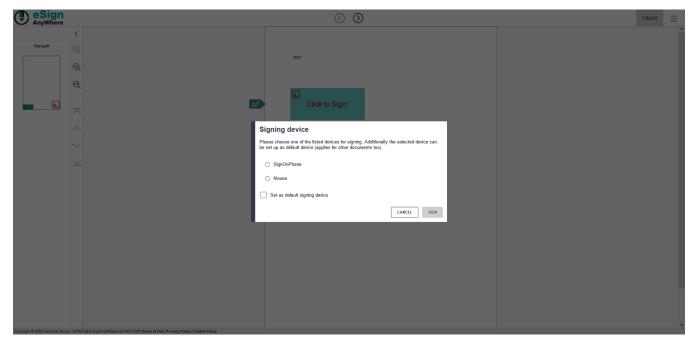

For an instance-wide custom.css (not within Customization.zip) you could change the descriptive text above/instead the QR code image with following CSS definition:

```
#sopMainPanel:after{
content: 'Attention: The sender defined to record a biometric (handwritten) signature. This requires to install
the Device Driver.';
}
```

### **Example: Change Default Color and Logo**

Open variables.xml and look for the following lines of code to change the colors of for example the page navigation background.

#### Replace the following line:

#### With this one:

#### Replace the following line:

### With this one:

#### Replace the following lines:

```
<variable name="guidanceButtonNextColor" value="#{[colorvar:secondaryColor]}#" comment="" category="Expert" />
<variable name="guidanceButtonPreviousColor" value="#{[colorvar:secondaryColor]}#" comment="" category="Expert" />
<variable name="menuOverlayButtonColor" value="#{[colorvar:secondaryColor]}#" comment="" category="Expert" />
```

#### With this one:

```
<variable name="guidanceButtonNextColor" value="#{[colorvar:whiteColor]}#" comment="" category="Expert" />
<variable name="guidanceButtonPreviousColor" value="#{[colorvar:whiteColor]}#" comment="" category="Expert" />
<variable name="menuOverlayButtonColor" value="#{[colorvar:whiteColor]}#" comment="" category="Expert" />
```

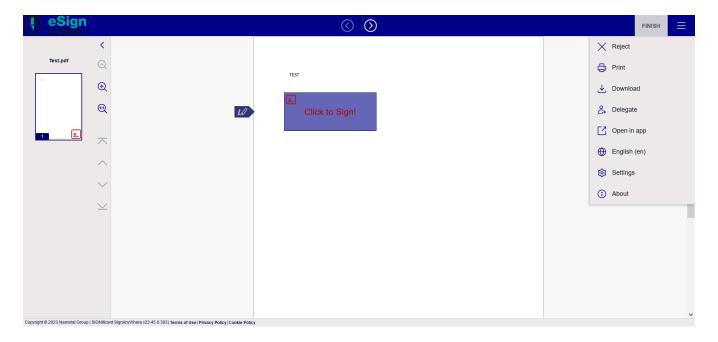

For changing the Logo you have to put your Logo in the subfolder /files. Then you have to change the variables.xml to set the new files (e.g. my-logo-large. png and my-logo-small.png).

```
<variable name="logoCollapsedUrl" value="#{[image:my-logo-small.png]}#" ... />
<variable name="logoExpandedUrl" value="#{[image:my-logo-large.png]}#" ... />
```

Save the files and pack it in a zip-file (e.g. "my-style.zip"), with same structure as the downloaded *Customization.zip*, and upload it as new design in your organization settings.

There are to places in the XML where you can define the logo:

- For the loading screen
- and for the top bar

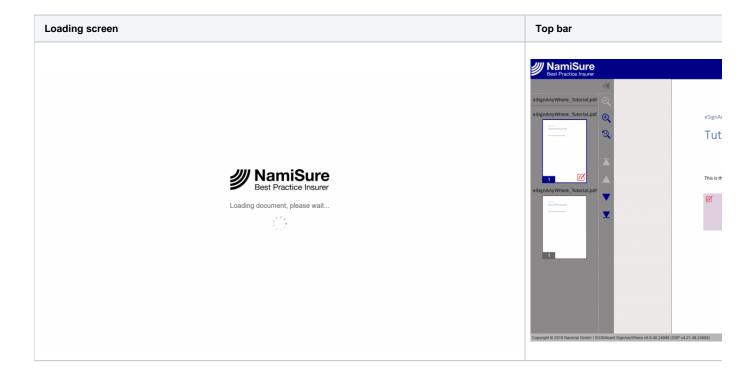

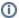

It may take some minutes until the new design is applied to your eSignAnyWhere Viewer.

# **Viewer Preferences**

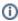

Note that changes of the viewer preferences will be effective within some minutes after uploading the changed Customization.zip file. The changes are applied also on existing envelopes. Note that changes may have legal effect even on older envelopes (e.g. enabling/disabling the SkipFinishConfirmDialog, FinishWorkstepOnOpen, AcceptAgreementDisabledUntilRequiredActionsDone but also others); consider the impact of a change carefully.

| Name                                            | Description                                                                                                    | Values                                                                                                    | Note                                                              |
|-------------------------------------------------|----------------------------------------------------------------------------------------------------|----------------------------------------------------------------------------------------------------|-------------------------------------------------------------------|
| MessageForwardingDialogBehavi our               | Either 'Show' or 'Allow'; If 'Show' is set and forwarding JS PostMessages to e.g. a parent iFrame when setting PostmessageClient query parameter the user will get asked if he/she wants to allow this. When 'Allow' is set, the user will not get asked and sending messages to the iFrame automatically gets allowed. | Possible values: 0, 1 (default)                                                                              |                                                                   |
| ShowPageNavigationBar                           | Allows to disable the page navigation bar on the left side of the viewer                                                                                                    | Possible values: 0, 1 (default)                                                                              | Deprecated<br>=> Use<br>ShowPageNa<br>vigationButton<br>s instead |
| ShowThumbnails                                  | If enabled, the thumbnail display will be visible, otherwise false                                                                                                    | Possible values: 0, 1 (default)                                                                              |                                                                   |
| SkipFinishConfirmDialog                         | If enabled, finish action will be executed immediately without confirm dialog                                                                                                    | Possible values: 0 (default), 1                                                                              |                                                                   |
| SkipDocumentDialog                              | If enabled, the download document dialog after finishing the workstep will be skipped                                                                                                    | Possible values: 0 (default), 1                                                                              |                                                                   |
| ShowImagesInFullWidth                           | If enabled, available width will be used for images which might stretch them                                                                                                    | Possible values: 0 (default), 1                                                                              |                                                                   |
| DisableGeolocation                              | If enabled, Geolocation won't be used for webservice calls                                                                                                    | Possible values: 0 (default), 1                                                                              |                                                                   |
| ShowDocumentDownloadDialogA fterAutomaticFinish | If enabled, the "Download documents dialog" after automatically finishing the workstep will be shown (e.g. acknowledge receipt scenario)                                                                                                    | Possible values: 0 (default), 1                                                                              |                                                                   |
| AttachmentsMaxFileSize                          | Allows to configure the maximum file size for attachments in kBytes                                                                                                    | Possible values: Any integer value, (default: 2048)                                                          | Not possible via customization                                    |
| SkipPreviewImageOnDisposable<br>Certificate     | Allows to disable the preview image of the signature when using the Namirial Disposable certificate functionality                                                                                                    | Possible values: 0, 1 (default)                                                                              |                                                                   |
| LoadCustomJs                                    | If enabled, a Custom.js file will be loaded when the page is opened allowing to configure customized data                                                                                                    | Possible values: 0 (default), 1                                                                              | Not possible via customization                                    |
| AllowCustomButtons                              | If enabled, custom buttons can be added via xyzmo.Customization plugin                                                                                                    | Possible values: 0 (default), 1                                                                              | Not possible via customization                                    |
| GuidingBehavior                                 | Defines how the viewer should guide through the tasks                                                                                                    | Possible values:<br>GuideOnlyRequiredTasks,<br>GuideRequiredAndOptiona<br>ITasks (default),<br>GuideDisabled |                                                                   |
| FormFieldsGuidingBehavior                       | Defining how the viewer should guide through form fields                                                                                                    | Possible values:<br>AllowSubmitAlways<br>(default),<br>AllowSubmitOnlyAfterAllRe<br>quiredFieldsAreDone      |                                                                   |
| ShowVersionNumber                               | Defining if the viewer should show the version number                                                                                                    | Possible values: 0, 1 (default)                                                                              | Deprecated<br>=> Use<br>ShowStatusB<br>ar instead                 |
| EnableWarningPopupOnLeave                       | Defining if the viewer should display a warning popup when the user leaves the page                                                                                                    | Possible values: 0, 1 (default)                                                                              |                                                                   |
| WarningPopupDisplayAfter                        | Defining when the warning popup should be displayed                                                                                                    | Possible values:<br>FillOrSignField (default),<br>Authentication, Always,<br>Agreement                       |                                                                   |

| FinishWorkstepOnOpen                                                                                                    | If set to 1 the workstep is automatically finished when opened in the viewer, if finishing is possible                                                                                                    | Possible values: 0 (default), 1                                                        | Not possible via customization                                |
|----------------------------------------------------------------------------------------------------|----------------------------------------------------------------------------------------------------|----------------------------------------------------------------------------------------|---------------------------------------------------------------|
| MultipleSignatureTypesAndBatch<br>SigningSettings /<br>IsUseBatchSigningCheckedByDe<br>fault                                         | If enabled, the "Use batch signing" checkbox inside the dialog when signing a signature field is checked by default                                                                                                    | Possible values: 0, 1 (default)                                                        |                                                               |
| MultipleSignatureTypesAndBatch<br>SigningSettings /<br>IsRememberSignatureTypeChec<br>kedByDefault                                   | If enabled, the "Remember signature type" checkbox inside the dialog when signing a signature field is checked by default                                                                                                    | Possible values: 0 (default), 1                                                        |                                                               |
| MultipleSignatureTypesAndBatch<br>SigningSettings /<br>IsRememberBatchSigningDecisio<br>nCheckedByDefault                            | If enabled, the "remember batch signing decision" checkbox inside the dialog when signing a signature field is checked by default                                                                                                    | Possible values: 0 (default), 1                                                        |                                                               |
| MultipleSignatureTypesAndBatch<br>SigningSettings /<br>SkipMultipleSignatureTypesAndB<br>atchSigningDialogIfBatchSigning<br>Possible | If enabled, and the IsUseBatchSigningCheckedByDefault is also enabled, the dialog to confirm the batch signing (and optionally choosing the signature type) will be skipped if either the signature type to use has been remembered earlier or a preferred type is set | Possible values: 0 (default), 1                                                        |                                                               |
| AutoFinishAfterRequiredTasksDo ne                                                                                                    | If enabled, finish action will be automatically triggered after last required task is done                                                                                                    | Possible values: 0 (default), 1                                                        |                                                               |
| GuidingBehaviorOnFinishedTask                                                                                                    | Defines the guiding behavior after a task has been completed (e.g. signature field has been signed). This flag is not taken into account if the guiding is disabled                                                                                                    | Possible values: NoMove,<br>MoveToNext (default),<br>MoveToNextAndActivate             |                                                               |
| SkipThankYouDialog                                                                                                    | If enabled, hints that the document can now be finished after all required tasks have been done, will be shown                                                                                                    | Possible values: 0 (default), 1                                                        | Deprecated<br>=> Use<br>ShowFinishPo<br>ssibleHint<br>instead |
| DisplayRejectButtonInLeftBar<br>(replaced by<br>DisplayRejectButtonInTopBar in<br>SSP 4.15.54 or higher)                             | If enabled, the 'reject' button will be displayed in the left bar below the 'finish' button as well                                                                                                    | Possible values: 0 (default), 1                                                        |                                                               |
| NativeAppsUrlScheme                                                                                                    | Defines the url scheme for the native SAW Viewer applications (needed for customized SAW Viewer apps)                                                                                                    | Possible values: Any custom URL scheme (default: esignanywhere)                        | Not possible via customization                                |
| DocumentViewingMode                                                                                                    | Defines whether the envelope is displayed in its entirety or if only a specific document is shown at a time                                                                                                    | Possible values:<br>EndlessPaperAllDocument<br>s (default),<br>EndlessPaperPerDocument |                                                               |
| ThumbnailMode                                                                                                    | Defines the appearance of the thumbnail view: all pages of the entire document are shown, or only the first page of each document within an envelope                                                                                                    | Possible values:<br>ShowAllPages (default),<br>ShowFirstPageOnly                       |                                                               |
| ShowTopBar                                                                                                    | Defines if the top bar should be visible or not. If disabled, also the 'GuidingBehavior' and the 'DisplayRejectButtonInTopBar' will be deactivated.                                                                                                    | Possible values: 0, 1 (default)                                                        |                                                               |
| DisplayRejectButtonInTopBar<br>(replaces<br>DisplayRejectButtonInLeftBar<br>from 4.15.54)                                            | If enabled, the 'reject' button will be displayed in the top bar next to the 'finish' button as well.                                                                                                    | Possible values: 0 (default), 1                                                        |                                                               |
| PhoneNumberInputSettings<br>/DefaultCountry                                                                                          | If 'auto' is defined, the first one of the list is preselected or use ISO 3166-1 alpha-2 code (f.e. 'it')                                                                                                    | Possible values: auto (default), ISO 3166-1 alpha-2 code (f.e. 'it')                   |                                                               |
| PhoneNumberInputSettings<br>/PreferredCountryList                                                                                    | If 'auto' is defined, the first one of the list is preselected or use ISO 3166-1 alpha-2 code (f.e. 'it')                                                                                                    | Possible values: it,ro,at,de (default), ISO 3166-1 alpha-2 code (f.e. 'it')            |                                                               |
| TriggerBankIdDesktopApp                                                                                                    | Defines if the BankID desktop app should be triggered from the browser when authenticating via BankID.                                                                                                    | Possible values: 0 (default), 1                                                        | Not possible via customization                                |
| ShowPageGap                                                                                                    | Defines whether or not to show a small gap between pages containing some bits of information (like corresponding document and page x/y) in Desktop/Tablet UI                                                                                                    | Possible values: 0, 1 (default)                                                        |                                                               |
| AutoStartGuiding                                                                                                    | Defines if the guiding (if disabled at all) should be started directly upon start.                                                                                                    | Possible values: 0 (default), 1                                                        |                                                               |
| ShowFinishPossibleHint                                                                                                    | If enabled, hints that the document can now be finished after all required tasks have been done, will be shown                                                                                                    | Possible values: 0, 1 (default)                                                        |                                                               |
| ShowStartGuidingHint                                                                                                    | If enabled, a hint to the next button is shown, where the guide can be started                                                                                                    | Possible values: 0, 1 (default)                                                        |                                                               |
| ShowStatusBar                                                                                                    | Defines if the status bar at the bottom should be visible or not. If disabled, product and version number and biometric signature device selection window is not available                                                                                             | Possible values: 0, 1 (default)                                                        |                                                               |

| ShowPageNavigationButtons                               | allows to disable the page navigation buttons on the left side of the viewer                                                   | Possible values: 0, 1 (default) |                                |
|---------------------------------------------------------|----------------------------------------------------------------------------------------------------|---------------------------------|--------------------------------|
| ShowZoomButtons                                         | allows to disable the zoom buttons on the left side of the viewer                                                              | Possible values: 0, 1 (default) |                                |
| ShowNoGeolocationWarning                                | Defines if a warning should be shown in case the browser does not allow to retrieve the geolocation.                           | Possible values: 0 (default), 1 | Not possible via customization |
| SkipRejectConfirmDialog                                 | If enabled, reject action will be executed immediately without confirm dialog                                                  | Possible values: 0 (default), 1 |                                |
| DisableSignOnPhone                                      | Defines if SignOnPhone (if configured appropriately) should be offered as an option to sign biometrically.                     | Possible values: 0 (default), 1 |                                |
| DisableMouseForBiometricSignat ure                      | Defines if 'Mouse' should be offered as an option to sign biometrically upon using SIGNificant Device Driver.                  | Possible values: 1 (default), 0 |                                |
| SignatureComplexityChecks<br>/Draw2Sign/MinimumPackets  | Minimum count/amount of packets for a signature. Default is empty value or 0 => All signatures are accepted in terms of length | Default: 0 (disabled)           |                                |
| SignatureComplexityChecks<br>/Draw2Sign/MinimumTimeInMs | Minimum time in milliseconds for a signature. Default is empty value or 0 => All signatures are accepted in terms of duration  | Default: 0 (disabled)           |                                |

# **Document Policies**

These policies, also called "Global Policies" sometimes, define which of the features of a client are allowed on a signer activity - in case the client application supports this feature. Please note that the SignAnyWhere Viewer does not support all of these.

| Name                            | Description                                                                | Values                           | SAW-Viewer |
|---------------------------------|----------------------------------------------------------------------------|----------------------------------|------------|
| AllowSaveDocument               | Is the client allowed to save the workstep document                        | Possible values: 0 (default), 1  | •          |
| AllowSaveAuditTrail             | Is the client allowed to save the audittrail document                      | Possible values: 0 (default), 1  | •          |
| AllowRotatingPages              | Is the client allowed to rotate the pages of the document                  | Possible values: 0 , 1 (default) | 8          |
| AllowAppendFileToWorkstep       | Is the client allowed to append a file to the workstep                     | Possible values: 0 (default), 1  | 8          |
| AllowAppendTasksToWorkstep      | Is the client allowed to add append tasks to the workstep                  | Possible values: 0 (default), 1  | 8          |
| AllowEmailDocument              | Is the client allowed to email the workstep document                       | Possible values: 0 (default), 1  | 8          |
| AllowPrintDocument              | Is the client allowed to print the workstep document                       | Possible values: 0 (default), 1  | •          |
| AllowFinishWorkstep             | Is the client allowed to finish the workstep                               | Possible values: 0 , 1 (default) | •          |
| AllowRejectWorkstep             | Is the client allowed to reject the workstep                               | Possible values: 0 (default), 1  | •          |
| AllowRejectWorkstepDelegation   | Is the client allowed to reject the workstep with reject type 'Delegation' | Possible values: 0 , 1 (default) | •          |
| AllowUndoLastAction             | Is the client allowed to undo actions                                      | Possible values: 0 (default), 1  | •          |
| AllowColorizePdfForms           | Is the client allowed to colorize pdf forms                                | Possible values: 0 (default), 1  | ×          |
| AllowReloadOfFinishedWorkstep   | Is the client allowed to view/download the document after finishing        | Possible values: 0 , 1 (default) | •          |
| AllowAdhocPdfAttachments        | Is the client allowed to add adhoc attachments                             | Possible values: 0 (default), 1  | •          |
| AllowAdhocSignatures            | Is the client allowed to add signatures which are not defined in the tasks | Possible values: 0 (default), 1  | 8          |
| AllowAdhocStampings             | Is the client allowed to add stampings which are not defined in the tasks  | Possible values: 0 (default), 1  | ×          |
| AllowAdhocFreeHandAnnotations   | Is the client allowed to add adhoc freehand annotations                    | Possible values: 0 (default), 1  | 8          |
| AllowAdhocTypewriterAnnotations | Is the client allowed to add adhoc typewriter annotations                  | Possible values: 0 (default), 1  | 8          |
| AllowAdhocPictureAnnotations    | Is the client allowed to add adhoc picture annotations                     | Possible values: 0 , 1 (default) | 8          |
| AllowAdhocPdfPageAppending      | Is the client allowed to append adhoc documents                            | Possible values: 0 (default), 1  | 8          |

# Configurations

Configurations for API integrations, where you directly configure the workstep per recipient.

# WorkstepIdStampConfiguration

In the configuration of the workstep you can define the stamp imprint:

```
<workstepIdStampConfiguration>
     <referenceCorner>Upper_Left</referenceCorner>
     <color>White</color>
     <location width="340" height="15" marginLeft="3" marginTop="3" />
</workstepIdStampConfiguration>
```

#### NotificationConfiguration

Also the notification configuration is possible via the workstep configuration.

### StampImprintConfiguration

You also can define the stamp imprint for signature fields configuration.

### SignAnyWhere Viewer – Opening Link

Opening a workstep with the SAW Viewer is quite easy. Just reference to the SAW Viewer endpoint and use a workstepid parameter.

<http | https>://<server>/<virtualDirectory>/SignAnywhere.html?WorkstepId=<WorkstepId>

#### Parameters

| Parameter              | Values    | Description                                                                                                    |
|------------------------|-----------|----------------------------------------------------------------------------------------------------|
| setLng                 | (de en it | defines the UI language, if not defined the browser language is used if available, otherwise fallback to English                                             |
| isRemoteDes<br>ktop    | (0 1)     | defines if Device Driver should establish a connection to DeviceDriver Client Components. Required in Citrix environments when not configured in _global.xml |
| ignoreDevice<br>Driver | (0 1)     | defines that no device driver should be loaded. Was implemented for situations where SignOnPhone should be used.                                             |

## SignAnyWhere Viewer Client Finish Action

You can configure a client finish action to be redirected to an predefined URL for the signer.